# **Începeţi aici Ghid de instalare și configurare rapidă**

**Înainte de a configura aparatul, citiţi** *Ghidul de siguranţa produsului* **de la [pagina 7](#page-6-0)** şi apoi reveniţi la această pagină pentru procedura corectă de configurare şi instalare.

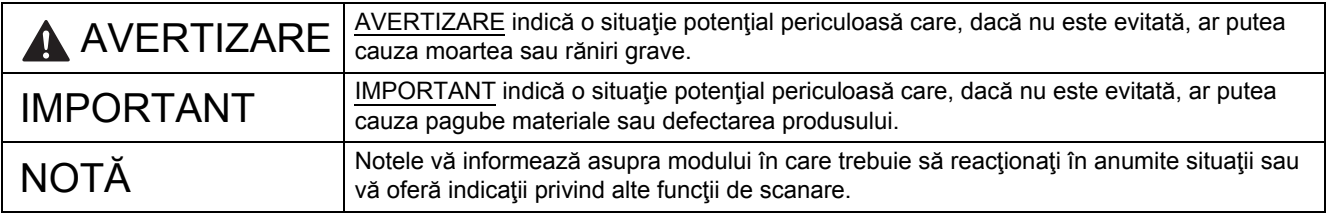

#### **NOTĂ**

Dacă nu se specifică altfel, ilustraţiile din acest ghid prezintă modelul PDS-6000F.

### **1 Dezambalaţi aparatul şi verificaţi componentele**

*Componentele incluse în cutie pot diferi în funcţie de ţara dvs*.

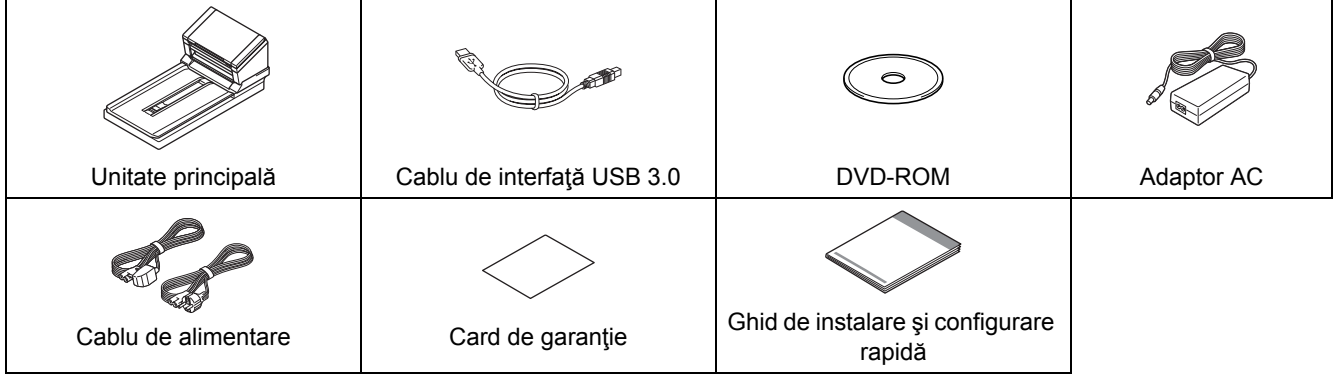

Descărcați "User's Guide" (Manual de utilizare) pentru modelul dvs. din Brother Solutions Center la adresa [support.brother.com/manuals.](http://support.brother.com/manuals) În cazul în care computerul nu are o unitate DVD-ROM, DVD-ROM-ul furnizat nu conține drivere pentru sistemul dvs. de operare sau dacă doriți să descărcați manuale și utilitare, vizitați pagina modelului dvs. la adresa [support.brother.com](http://support.brother.com)

#### **AVERTIZARE**

- **Acest produs a fost ambalat într-o pungă de plastic. Pentru a evita sufocarea, nu lăsaţi aceste pungi de plastic la îndemâna bebeluşilor şi a copiilor. Nu utilizaţi punga în leagăne, pătuţuri, cărucioare sau în ţarcuri. Pungile nu sunt jucării.**
- **Utilizaţi numai adaptorul AC şi cablul de alimentare livrate cu acest produs.**
- a Îndepărtați banda și pelicula de protecție care acoperă aparatul și ecranul cu cristale lichide (LCD).
- **b** Asigurati-vă că aveti toate componentele.

# **Configurare iniţială**

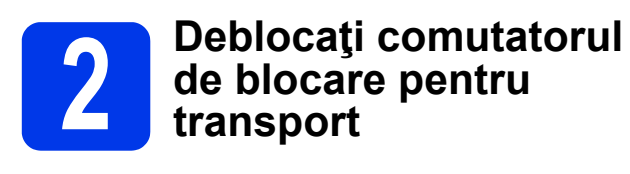

a întoarceți aparatul cu atenție.

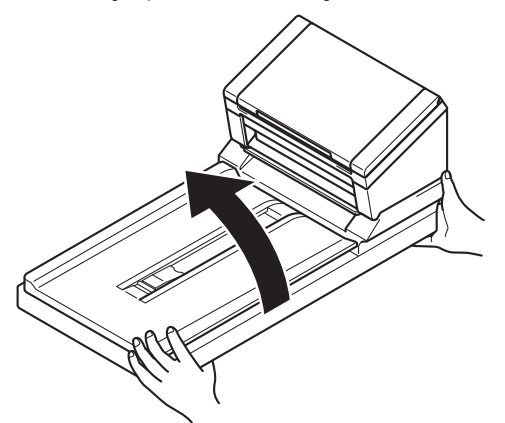

**b** Glisați comutatorul de blocare pentru transport din partea opusă a aparatului pe poziţia **Deblocat**, conform ilustraţiei.

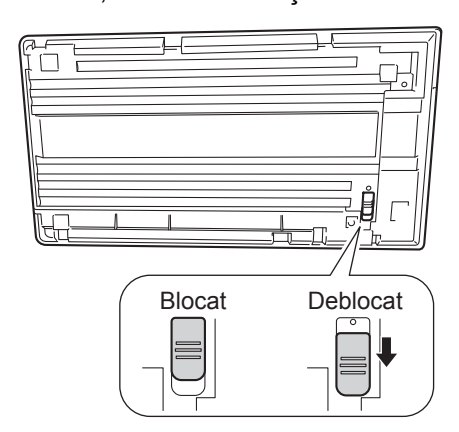

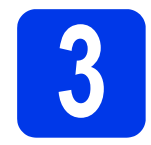

### **3 Conectaţi adaptorul AC**

#### **NOTĂ**

- Utilizaţi numai cablul de alimentare livrat împreună cu acest produs.
- Utilizaţi cablul de alimentare corespunzător ţării dvs.

Conectați cablul de alimentare  $\bigcirc$  la adaptorul AC şi apoi conectați cablul adaptorului AC @ la aparat. Introduceți fișa @ în priză.

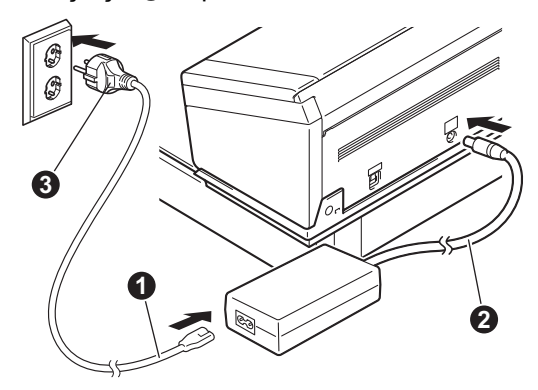

# **Configurare iniţială**

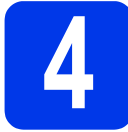

#### **4 Instalaţi driverul scanerului**

**Pentru utilizatorii de Windows® XP (SP3)/ Windows Vista®/Windows® 7/8/8.1/10**

**a** Asigurati-vă că aparatul și computerul sunt pornite. Închideți toate programele care rulează pe computerul dvs.

**b** Introduceti DVD-ROM-ul în unitatea DVD-ROM.

- Dacă este afişat ecranul cu numele modelelor, selectați aparatul dvs.
- Dacă este afișat ecranul de selectare a limbii, selectați limba dvs.

#### **NOTĂ**

• Dacă ecranul Brother nu apare în mod automat, mergeţi la **Computer** (**Computerul meu**). (Pentru Windows® 8/8.1/10: faceţi clic pe

pictograma (**Explorer**) din bara de activităţi si apoi mergeți la **Acest PC**.)

- Faceţi dublu clic pe pictograma DVD-ROM, apoi faceţi dublu clic pe **start.exe**.
- c Faceţi clic pe **Instalează driver scaner** si urmati instructiunile pas cu pas.

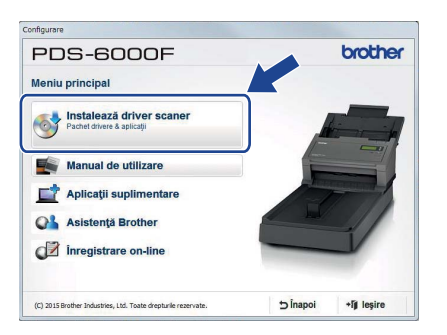

Când programul de instalare vă solicită acest lucru, conectati cablul USB furnizat la un port USB al computerului (se recomandă un port USB 3.0) şi la aparat.

#### **NOTĂ**

Atunci când instalaţi driverul pentru scaner, în acelaşi timp se instalează DS Capture (o aplicație de scanare). Pentru mai multe informaţii privind folosirea aplicaţiei DS Capture, consultaţi *"Use DS Capture"* din "*User's Guide" (Manual de utilizare)*.

# **Finalizare**

**Instalarea este acum finalizată şi este timpul să efectuaţi un test de scanare. Consultaţi** *Testul de scanare pe un computer* **de la [pagina 5.](#page-4-0)**

#### **Pentru utilizatorii de Mac OS X v10.8.x/10.9.x/10.10.x/ 10.11.x**

- a Asigurați-vă că aparatul și computerul sunt pornite. Închideţi toate programele care rulează pe computerul dvs.
- **b** Introduceți DVD-ROM-ul în unitatea DVD-ROM.
- C Descărcați pachetul complet de drivere şi software din Brother Solutions Center ([support.brother.com](http://support.brother.com)). Faceţi clic pe **Descărcări**, navigaţi la pagina produsului dvs. şi apoi selectaţi sistemul dvs. de operare.
- ci Faceți dublu clic pe fișierul **Brother PDS-XXXX.dmg**.

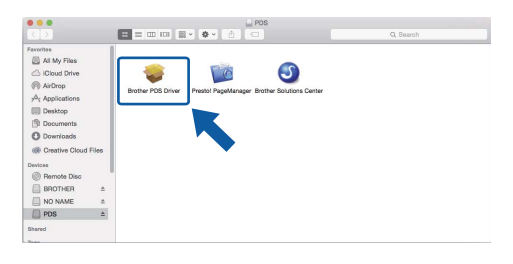

**e** Faceti dublu clic pe **Brother PDS-XXXX** si urmați instrucțiunile pas cu pas.

Când programul de instalare vă solicită acest lucru, conectați cablul USB furnizat la un port USB al computerului (se recomandă un port USB 3.0) şi la aparat.

### **NOTĂ**

- Atunci când instalaţi driverul pentru scaner, în acelaşi timp se instalează DS Capture (o aplicaţie de scanare). Pentru mai multe informaţii privind folosirea aplicaţiei DS Capture, consultați "Use DS Capture" din "*User's Guide" (Manual de utilizare)*.
- Făcând clic pe Presto! PageManager veţi fi directionati la pagina web a NewSoft Technology Corporation. Descărcați aplicația de la această pagină web.

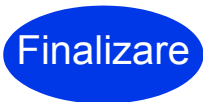

**Instalarea este acum finalizată şi este timpul să efectuaţi un test de scanare. Consultaţi** *Testul de scanare pe un computer* **de la [pagina 5.](#page-4-0)**

### **Lista software-urilor**

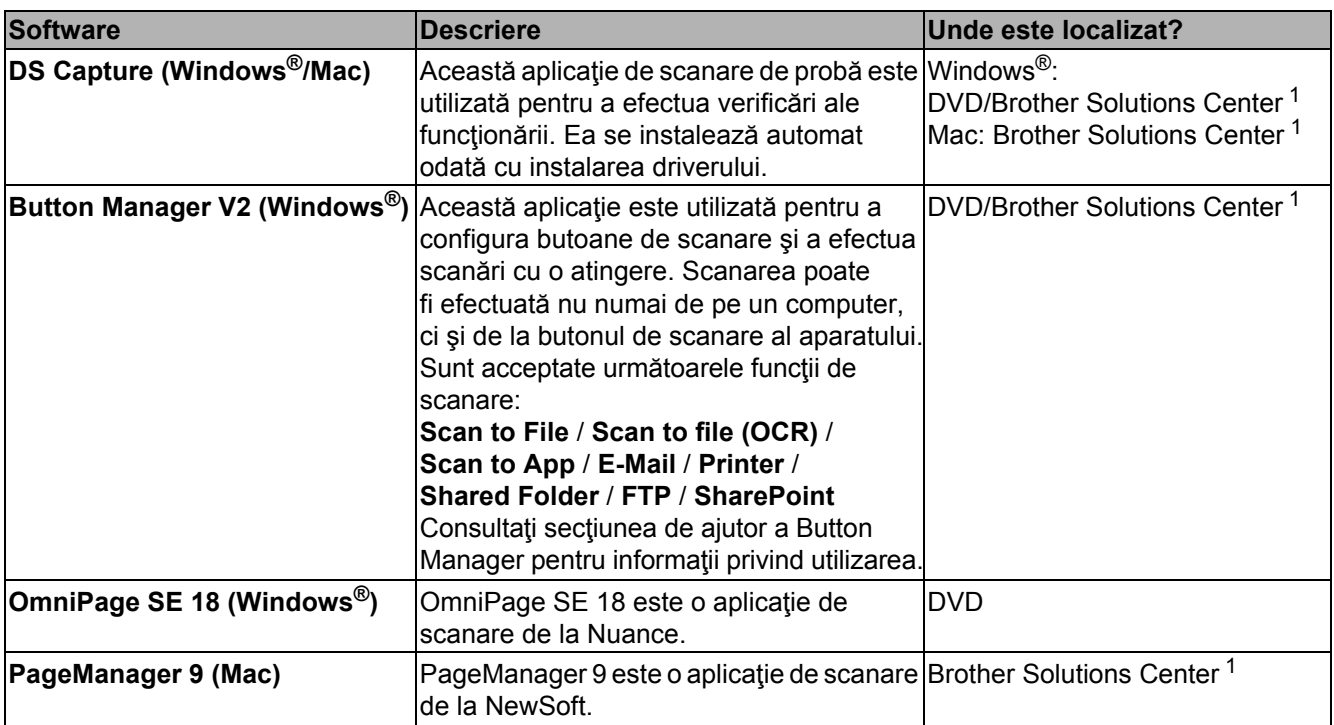

<span id="page-3-0"></span><sup>1</sup> Vizitaţi-ne la [support.brother.com](http://support.brother.com)

#### **NOTĂ**

Pe lângă cele de mai sus, puteţi utiliza şi aplicaţii compatibile TWAIN (Windows<sup>®</sup>/Mac), WIA (Windows<sup>®</sup>), ISIS (Windows®) şi ICA (Mac).

# **Testul de scanare pe un computer**

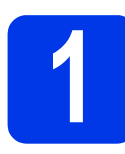

**1 Încărcaţi documentul**

#### **Folosind alimentatorul automat de documente (ADF)**

a Deschideți capacul superior.

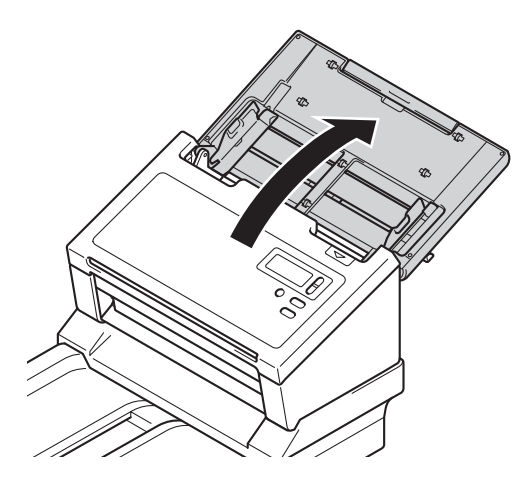

**b** Trageţi extensia pentru capac **0**.

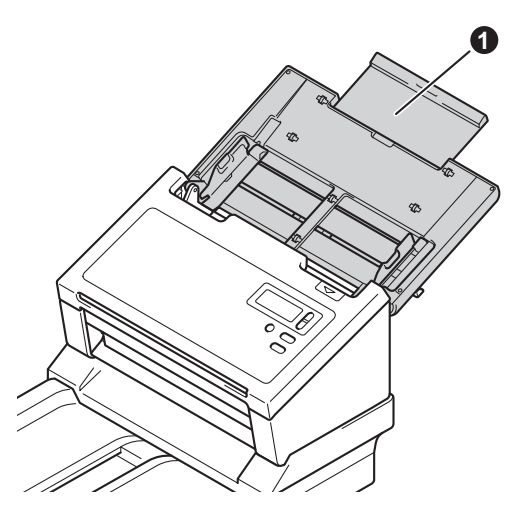

C Desfaceți ghidajele pentru documente  $\bullet$ .

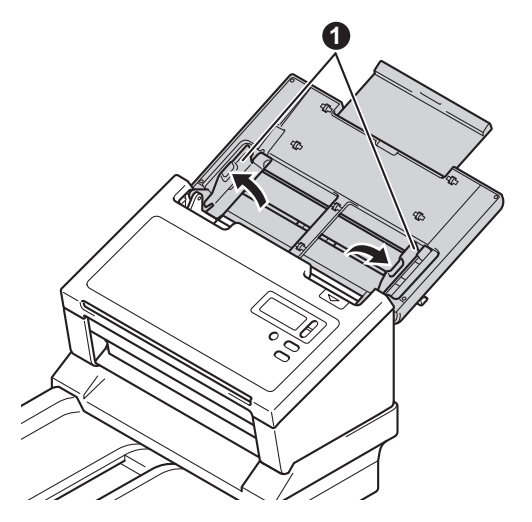

<span id="page-4-0"></span>c Ridicați opritorul pentru documente e și glisați-l pentru a se potrivi cu dimensiunea hârtiei.

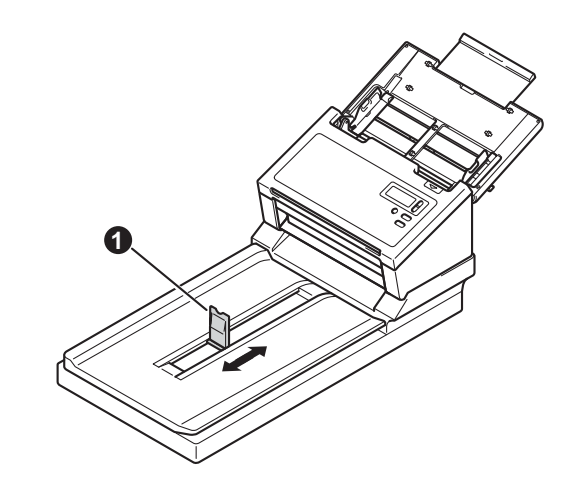

#### **IMPORTANT**

Deschideţi întotdeauna complet capacul superior pentru a evita deteriorarea documentului.

e Răsfirați bine paginile.

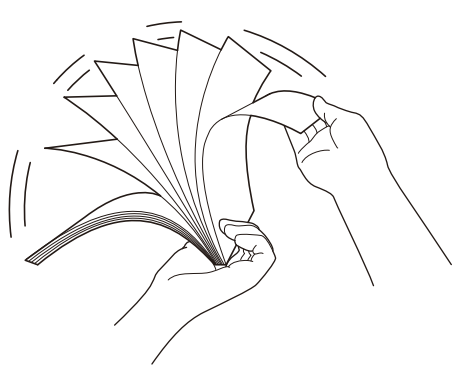

f <sup>A</sup>şezaţi cu atenţie documentul, cu faţa în jos şi marginea superioară înainte, în ADF între ghidajele pentru documente până când simţiţi că atinge partea interioară a aparatului. Reglaţi ghidajele a astfel încât acestea să corespundă cu lăţimea documentului.

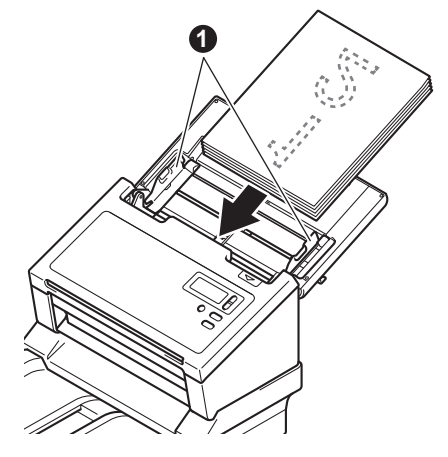

### **Testul de scanare pe un computer**

### **Folosind sticla scanerului**

a Ridicati capacul documentelor **a**.

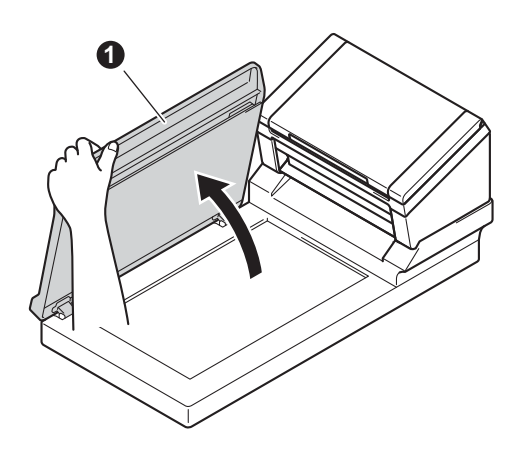

**b** Așezați documentul cu fața în jos în colțul din dreapta sus al sticlei scanerului.

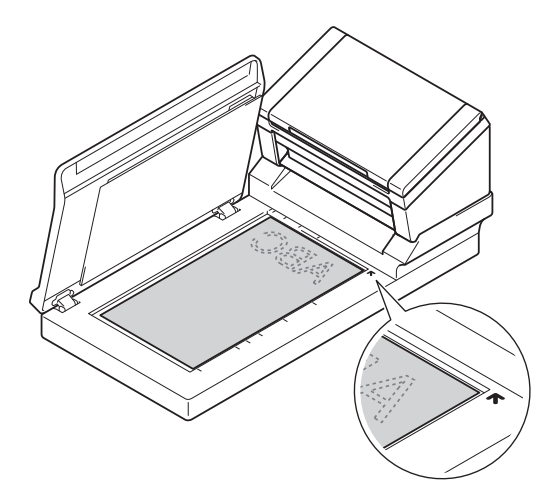

C Închideți capacul documentelor  $\bullet$ .

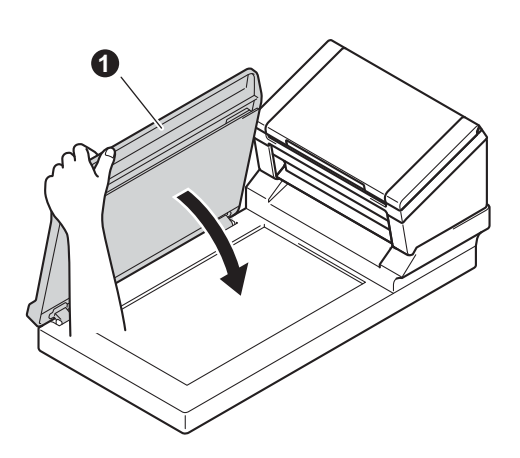

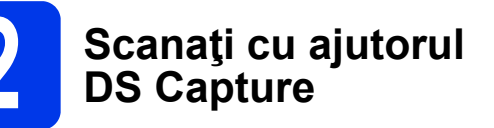

a Faceţi dublu clic pe comanda rapid<sup>ă</sup> **DS Capture** de pe spaţiul de lucru.

#### **b** Windows<sup>®</sup>

Selectaţi aparatul dvs. şi apoi faceţi clic pe **OK**.

#### **Macintosh**

Faceţi clic pe **Scanare** în ecranul aplicaţiei DS Capture sau apăsaţi butonul **Scanare**.

Aparatul începe să scaneze.

#### c **Windows®**

Faceti clic pe **Scanare** în ecranul aplicatiei DS Capture. Aparatul începe să scaneze.

#### **NOTĂ**

- Pentru a scana documente şi a configura diferite setări, asiguraţi-vă că aţi instalat driverul şi că aţi conectat aparatul la computer urmând instrucţiunile din acest ghid.
- Pentru detalii privind alte funcţii de scanare, consultaţi *"Scan Using Your Computer"* din "*User's Guide" (Manual de utilizare)*.

#### <span id="page-6-0"></span>**Simboluri şi convenţii folosite în acest ghid**

În acest ghid sunt folosite următoarele simboluri şi conventii:

# **AVERTIZARE**

AVERTIZARE indică o situatie potențial periculoasă care, dacă nu este evitată, ar putea cauza moartea sau răniri grave.

**ATENŢIE**

ATENŢIE indică o situaţie potenţial periculoasă care, dacă nu este evitată, ar putea cauza răniri minore sau moderate.

#### **IMPORTANT**

IMPORTANT indică o situație potențial periculoasă care, dacă nu este evitată, ar putea cauza pagube materiale sau defectarea produsului.

### **NOTĂ**

NOTĂ vă informează asupra măsurilor care trebuie luate în anumite situații sau vă oferă indicații despre alte opțiuni de scanare.

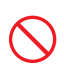

Pictogramele de interdicție indică acțiuni care nu trebuie efectuate.

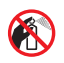

Această pictogramă indică faptul că nu pot fi utilizate spray-uri inflamabile.

Această pictogramă indică faptul că nu pot fi utilizaţi solvenţi organici cum ar fi alcoolul sau alte lichide.

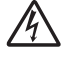

Pictogramele privind pericolul de electrocutare vă avertizează în acest sens.

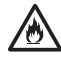

Pictogramele privind pericolul de incendiu vă alertează cu privire la probabilitatea de producere a unui incendiu.

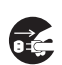

Pictogramele privind deconectarea vă indică faptul că ar trebui să deconectaţi aparatul.

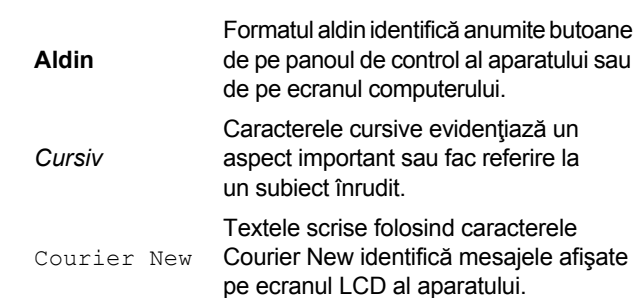

Respectaţi toate avertizările şi instrucţiunile marcate pe aparat şi adaptorul AC (numite în cele ce urmează "unitatea").

#### **NOTĂ**

În ilustraţiile din acest ghid este prezentat modelul PDS-6000F.

#### **Notificare de compilaţie şi publicare**

Prezentul manual a fost compilat şi publicat pentru a oferi cele mai recente informații privind siguranța produsului la momentul publicării. Informațiile continute de acest manual pot fi supuse modificărilor.

Pentru cea mai recentă versiune a manualului, vizitaţi-ne la [support.brother.com/manuals](http://support.brother.com/manuals)

### **Alegeţi un loc sigur pentru unitate**

Aşezaţi unitatea pe o suprafaţă plană, stabilă, fără şocuri şi vibraţii, cum ar fi un birou. Alegeţi un loc uscat, bine ventilat, în care temperatura este menţinută în intervalul 5 – 35 °C.

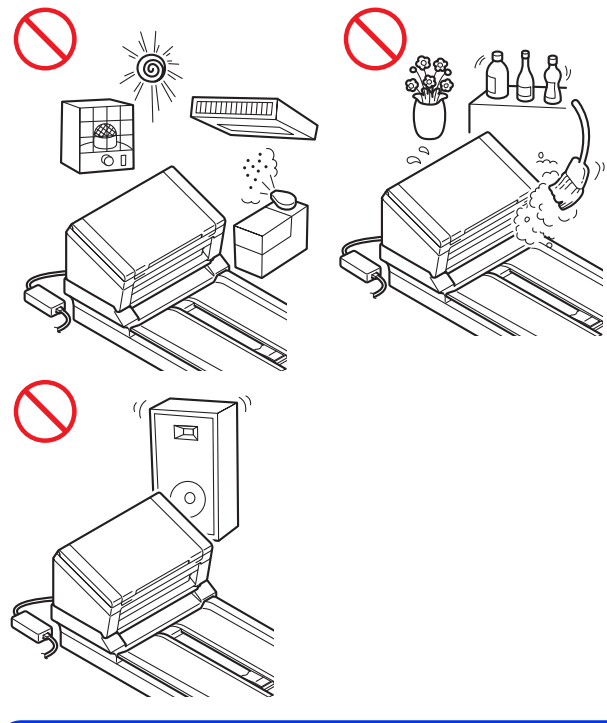

#### **AVERTIZARE**

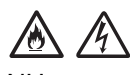

NU expuneţi unitatea la lumina solară directă, căldură excesivă, flăcări deschise, gaze corozive, umiditate sau praf. NU amplasati unitatea pe un covor sau un preş, întrucât acest lucru va expune aparatul la praf. O astfel de acţiune creează risc de scurtcircuit electric sau incendiu. De asemenea, poate deteriora unitatea şi/sau aceasta poate deveni nefunctională.

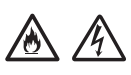

NU amplasaţi unitatea în apropierea radiatoarelor, încălzitoarelor, aparatelor de aer condiţionat, apei, substantelor chimice sau dispozitivelor care contin magneţi sau care generează câmpuri magnetice. Acest lucru poate crea riscul de scurtcircuit sau incendiu dacă apa intră în contact cu unitatea (inclusiv condensul provenit de la echipamente de încălzire, aer condiţionat şi/sau ventilaţie, care pot fi suficiente pentru provocarea unui scurtcircuit sau a unui incendiu).

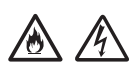

NU amplasati unitatea în apropierea substantelor chimice sau în locuri unde se pot vărsa substante chimice. În special, solvenţii organici sau lichidele organice pot produce topirea sau dizolvarea carcasei şi/sau a cablurilor, apărând riscul de producere a unor incendii sau de electrocutare. Acestea pot duce și la defectarea unității sau la decolorarea acesteia.

### ∕◎∖

Sloturile şi deschizăturile carcasei din spate sau din partea inferioară a produsului sunt destinate ventilaţiei. Produsul trebuie amplasat de aşa manieră încât să nu intre în contact cu niciun perete sau alt dispozitiv, astfel încât aceste deschizături să nu fie blocate sau acoperite. Blocarea fantelor de aerisire ale unităţii poate crea risc de supraîncălzire şi/sau incendiu. IMPORTANT

- Aşezaţi întotdeauna unitatea pe o suprafaţă solidă, niciodată pe un pat sau o canapea, covor sau suprafeţe moi similare.
- NU amplasaţi unitatea într-o structură "integrată".

### **A** ATENȚIE

Asigurați-vă că nicio parte a unității nu depăseste marginea biroului sau a suportului pe care se află. Asiguraţi-vă că unitatea este aşezată pe o suprafată plană, uniformă și stabilă, care nu prezintă vibraţii. Nerespectarea acestor măsuri de precauţie poate face unitatea să cadă, cauzând vătămări corporale.

NU aşezaţi unitatea pe un cărucior, suport sau masă instabilă sau înclinată ori pe orice suprafaţă înclinată/oblică. Aparatul poate cădea, cauzând vătămări corporale și deteriorări grave ale unității. Există un risc suplimentar de rănire dacă sticla scanerului se sparge.

#### **IMPORTANT**

- NU asezați obiecte pe unitate.
- NU aşezaţi unitatea lângă surse de interferenţe, cum ar fi difuzoare sau unităţi de bază ale telefoanelor fără fir non-Brother. Acest lucru poate produce interferente cu functionarea componentelor electronice ale unităţii.
- Deschideţi întotdeauna complet capacul superior pentru a evita deteriorarea documentului.

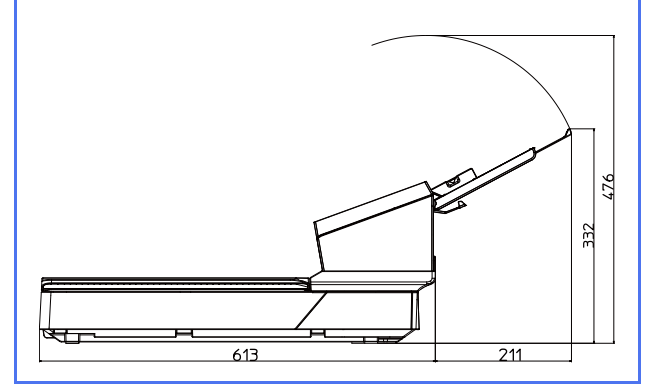

### **Măsuri generale de precauţie**

#### **AVERTIZARE**

Unitatea este ambalată în pungi de plastic. Pentru a evita pericolul de sufocare, nu păstraţi aceste pungi de plastic la îndemâna bebeluşilor şi a copiilor. Pungile de plastic nu sunt jucării.

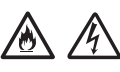

Nu introduceţi niciodată obiecte în fantele carcasei aparatului, deoarece acestea pot atinge puncte de tensiune periculoase sau pot scurtcircuita componentele, rezultatul fiind riscul de incendiu sau electrocutare. Dacă în interiorul aparatului pătrund obiecte din metal, apă sau alte lichide, deconectați-l imediat de la priza electrică. Contactati dealerul Brother sau Centrul de asistentă clienti Brother.

# AA AA OO AA

NU utilizati substante inflamabile, orice tip de spray sau un solvent/lichid organic care contine alcool sau amoniac pentru a curăța interiorul sau exteriorul unității. Acest lucru poate provoca un incendiu sau o electrocutare.

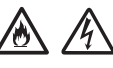

NU dezasamblati și nu modificați unitatea, în caz contrar putând apărea incendii sau electrocutări. Dacă unitatea necesită reparaţii, contactaţi dealerul Brother sau Centrul de asistenţă clienţi Brother.

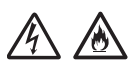

NU utilizaţi un adaptor AC deteriorat.

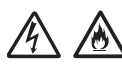

NU aşezaţi obiecte grele pe adaptorul AC, nu îl deterioraţi şi nu îl modificaţi. Nu îndoiţi şi nu trageţi forțat cablul.

NU scăpaţi, nu loviţi şi nu deterioraţi în alt mod adaptorul AC.

### $\bigwedge$

NU atingeţi unitatea în timpul unei furtuni. Atunci când utilizaţi aparatul în timpul unei furtuni, există un risc mic de electrocutare, generat de fulgere.

NU utilizaţi unitatea în apropierea lichidelor, spre exemplu în apropierea căzii de baie, a chiuvetelor sau a maşinii de spălat, într-un subsol umed sau lângă o piscină.

### **A ATENȚIE**

NU încercaţi să scoateţi paginile până când scanarea acestora nu s-a terminat şi până când nu sunt scoase din aparat. Acest lucru poate cauza vătămări corporale, prin strivirea degetelor între role.

Unele porţiuni ale aparatului pot cauza vătămări corporale în cazul în care capacele (haşurate) sunt închise cu forţa. Aveţi grijă atunci când ţineţi mâinile în zonele prezentate în ilustraţii.

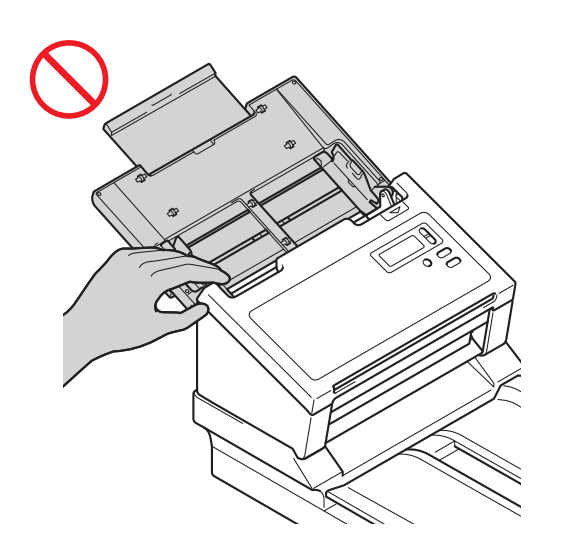

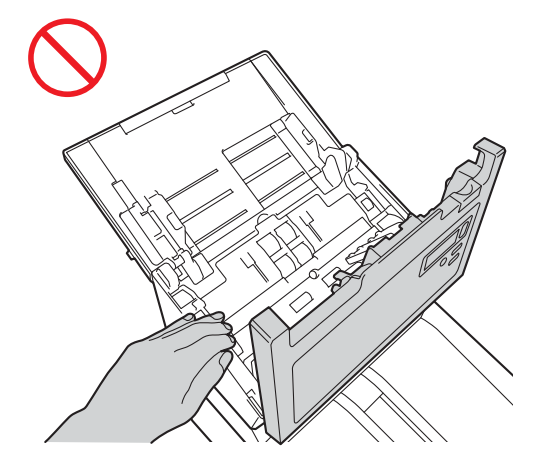

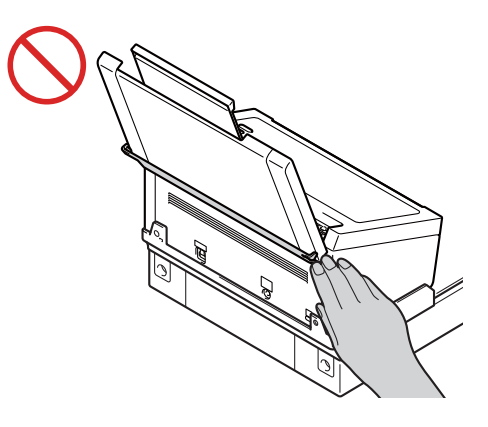

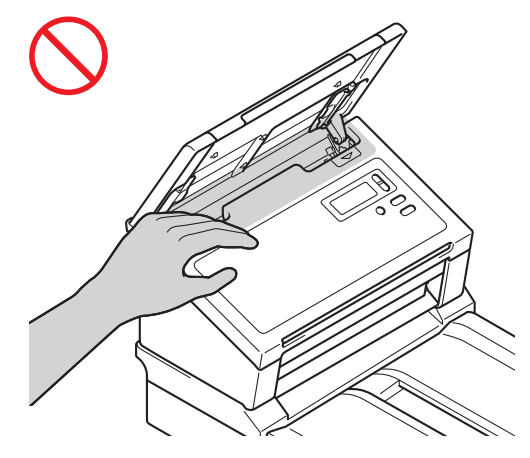

Transportaţi întotdeauna aparatul cu atenţie prin cuprinderea completă a acestuia cu mâinile şi menținerea în poziție orizontală.

Utilizaţi aparatul cu atenţie pentru a preveni tragerea hainelor (în special mânecile, cravatele etc.), a părului sau a accesoriilor în aparat, în caz contrar putându-se produce vătămări corporale. În cazul în care un obiect este tras în aparat, deconectaţi imediat unitatea de la sursa de alimentare electrică.

Pentru a nu vă tăia, nu treceți și nu frecați mâna sau degetele de-a lungul marginilor colii suport (opţional).

#### **Conectarea unităţii în condiţii de siguranţă**

#### **AVERTIZARE**

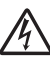

În interiorul unităţii există electrozi de înaltă tensiune. Înainte de a interveni în interiorul aparatului (pentru întreţinerea de rutină, cum ar fi curățarea), asigurați-vă că ați deconectat cablul de alimentare de la priza electrică.

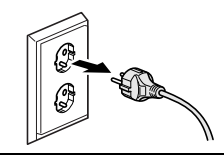

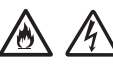

NU atingeţi adaptorul AC şi nu manevraţi fişa de alimentare cu mâinile umede. Acest lucru poate provoca o electrocutare.

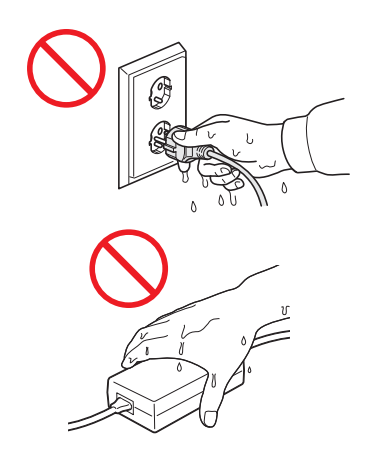

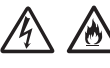

NU conectați aparatul la o sursă de curent continuu sau la un transformator. Acest lucru poate provoca o electrocutare. Dacă nu sunteti siguri ce tip de sursă de alimentare aveţi, contactaţi un electrician calificat.

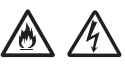

NU folosiţi unitatea în cazul în care cablul de alimentare este uzat sau deteriorat, acest lucru putând provoca o electrocutare sau de incendiu.

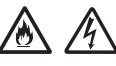

NU trageţi de mijlocul cablului de alimentare al adaptorului AC. NU aşezaţi niciun obiect pe cablul de alimentare. NU amplasaţi unitatea în locuri în care se poate călca pe cablu. Acest lucru poate provoca o electrocutare sau un incendiu.

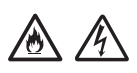

Brother recomandă insistent să NU utilizați niciun tip de cabluri prelungitoare. Nerespectarea acestor precautii poate cauza un incendiu, o electrocutare sau deteriorarea unităţii.

# 公公区

Când deconectaţi adaptorul AC de la aparat sau de la priza electrică, ţineţi întotdeauna de conector, nu de cablu, şi trageţi ferm. Nerespectarea acestei instrucţiuni poate cauza expunerea sau ruperea firelor din cablul de alimentare, un incendiu sau o electrocutare.

Asiguraţi-vă că un capăt al cablului de alimentare este ferm introdus într-o priză electrică standard, iar celălalt capăt este conectat bine în blocul adaptor. Nu utilizaţi o priză electrică slăbită. În cazul în care cablul de alimentare nu este perfect conectat la priza electrică şi blocul adaptor, există pericolul ca adaptorul să se încălzească şi să ia foc.

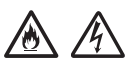

Utilizaţi întotdeauna adaptorul AC furnizat şi conectati-l la o priză electrică ce se încadrează în intervalul de tensiune indicat în "Specifications" din *User's Guide (Manual de utilizare)*. Nerespectarea acestei instrucţiuni poate cauza rănirea dvs. sau a altor persoane sau deteriorarea aparatului sau a altor obiecte. Brother nu îşi asumă responsabilitatea pentru accidentele sau deteriorările cauzate de neutilizarea adaptorului AC livrat.

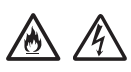

NU conectati adaptorul AC livrat la alte produse.

NU supraîncărcaţi adaptorul AC.

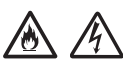

Dacă nu intenţionaţi să utilizaţi unitatea o perioadă îndelungată de timp, deconectaţi adaptorul AC de la priza electrică.

### **Repararea unităţii**

NU încercaţi să reparaţi singuri unitatea. Deschiderea sau demontarea capacelor vă poate expune la tensiuni periculoase şi alte riscuri, putând conduce la anularea garanției. Contactați dealerul Brother sau Centrul de asistență clienți Brother.

#### **AVERTIZARE**

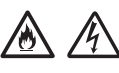

Dacă aţi scăpat unitatea pe jos sau dacă s-a deteriorat carcasa, poate exista posibilitatea de electrocutare sau incendiu. Deconectaţi unitatea de la priza electrică şi contactaţi dealerul Brother sau Centrul de asistenţă clienţi Brother.

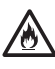

Dacă unitatea devine neobişnuit de fierbinte, scoate fum, mirosuri puternice sau dacă vărsaţi accidental lichid pe aceasta, scoateţi-o imediat din priza de alimentare. Contactaţi dealerul Brother sau Centrul de asistență clienți Brother.

#### **IMPORTANT**

Dacă aparatul nu funcţionează corespunzător când sunt urmate instrucțiunile de utilizare, reglati numai acei parametri de control indicati în instrucţiunile de utilizare. Reglarea incorectă a altor parametri de control poate cauza deteriorarea unității și, de cele mai multe ori, va necesita un efort sporit din partea unui tehnician calificat, pentru a repune unitatea în funcțiune.

#### **Garanţia pentru produs şi răspunderea limitată**

Nimic din acest manual nu afectează vreo garanţie pentru produs existentă sau nu poate fi interpretat ca acordând orice garanție suplimentară pentru acesta. Nerespectarea instructiunilor privind siguranta din acest manual poate anula garantia pentru produs.

#### **AVERTIZARE**

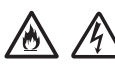

Folositi numai cablurile de alimentare livrate împreună cu aparatul.

Acest produs trebuie instalat în apropierea unei prize electrice uşor accesibile. În caz de urgenţă, trebuie să deconectați cablul de alimentare de la priza electrică pentru a opri complet alimentarea cu energie electrică.

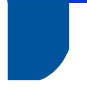

#### **Informaţii referitoare la cablaj (numai în Marea Britanie)**

În cazul în care siguranta din stecher trebuie înlocuită, utilizați o siguranță aprobată de către ASTA pentru conformitate cu BS1362, cu acelaşi curent nominal ca şi siguranţa originală. Montaţi întotdeauna la loc capacul siguranței după înlocuire.

Aparatul este prevăzut cu un ştecher nedemontabil de c.a. care, în condiții normale de funcționare, nu necesită înlocuire. În cazul în care cablul de c.a. este deteriorat, utilizați un nou cablu cu un curent nominal adecvat.

Dacă aveţi îndoieli, apelaţi la un electrician calificat.

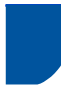

#### **Declaraţie de conformitate (numai pentru Europa)**

Noi, Brother Industries, Ltd.

15-1 Naeshiro-cho, Mizuho-ku, Nagoya 467-8561 Japan declarăm că acest produs este în conformitate cu cerinţele esenţiale ale tuturor directivelor şi reglementărilor relevante, aplicate în cadrul Comunităţii Europene.

Declaraţia de conformitate (DoC) poate fi descărcată de la Brother Solutions Center. Vizitaţi [support.brother.com/manuals](http://support.brother.com/manuals) şi:

- -> faceti clic pe "Manuale"
- -> selectaţi modelul
- -> faceti clic pe "Declaratia de conformitate"
- -> faceti clic pe "Descărcare"

Declaraţia va fi descărcată ca fişier PDF.

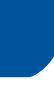

#### **Interferenţe radio**

Acest produs respectă EN55022 (CISPR Publicatie 22)/ Clasa B. Când conectati aparatul la un computer, asigurati-vă că folositi un cablu USB care nu depăseste 2 m în lungime.

#### **Informaţii privind respectarea Regulamentului Comisiei 801/2013**

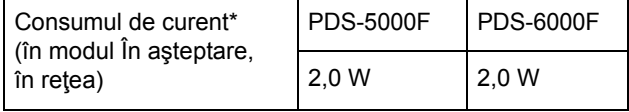

\* Toate porturile de reţea activate şi conectate

#### **Informaţii privind reciclarea în conformitate cu directiva DEEE şi directiva privind bateriile şi acumulatorii**

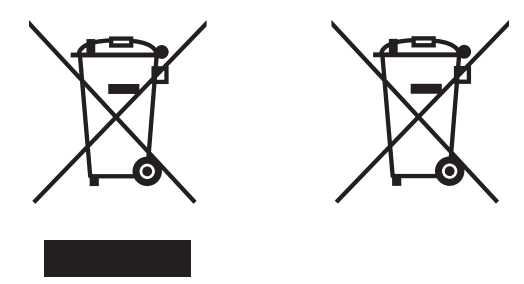

Marcarea produsului Marcarea bateriei

#### **Numai pentru Uniunea Europeană**

Produsul şi bateria sunt marcate cu unul dintre simbolurile de reciclare de mai sus. Aceste simboluri indică faptul că la sfârşitul duratei de viaţă a produsului/bateriei, eliminarea trebuie efectuată separat, la un centru de colectare adecvat, şi nu împreună cu deşeurile menajere obişnuite.

### **Mărci comerciale**

BROTHER este fie o marcă comercială, fie o marcă comercială înregistrată a Brother Industries, Ltd.

Microsoft, Windows, Windows Vista, Windows Server, Outlook şi Internet Explorer sunt mărci comerciale înregistrate sau mărci comerciale ale Microsoft Corporation în Statele Unite şi/sau alte ţări.

Apple, Macintosh, Mac OS şi Safari sunt mărci comerciale ale Apple Inc., înregistrate în Statele Unite şi în alte ţări.

ISIS este o marcă comercială sau o marcă comercială înregistrată a EMC Corporation în Statele Unite şi/sau alte tări.

Fiecare companie al cărei titlu de software este menționat în acest manual are un acord de licență software specific programelor sale brevetate.

**Toate denumirile comerciale şi numele de companii care apar pe produsele Brother, documentele asociate şi orice alte materiale sunt mărci comerciale sau mărci comerciale înregistrate ale respectivelor companii.**

#### **Întocmirea şi publicarea**

Acest manual, care acoperă cele mai recente descrieri şi specificaţii ale produselor, a fost întocmit şi publicat sub supravegherea companiei Brother Industries, Ltd.

Conţinutul acestui manual şi specificaţiile acestui produs sunt supuse modificărilor fără notificare.

Compania Brother îşi rezervă dreptul de a efectua modificări ale specificațiilor și materialelor incluse în acest document fără vreun aviz prealabil şi nu poate fi trasă la răspundere în niciun fel pentru pagube (inclusiv indirecte) cauzate de utilizarea materialelor prezentate, inclusiv, dar fără a se limita la, erorile tipografice şi alte erori aferente procesului de publicare.

#### **Drepturile de licenţă şi de autor**

© 2015 Brother Industries, Ltd. Toate drepturile rezervate.

### **Centrul de asistenţă clienţi Brother**

### **Locaţiile centrelor de service**

Pentru centrele de service din Europa contactaţi reprezentanţa locală Brother. Adresele şi informaţiile de contact prin telefon pentru filialele din Europa pot fi găsite pe [www.brother.com](http://www.brother.com/) prin selectarea ţării dvs.

#### **Utilizarea ilegală a echipamentului de scanare**

Constituie infractiune copierea anumitor materiale sau documente în scopul de a comite o înşelăciune. În cele ce urmează este oferită o listă incompletă a documentelor a căror copiere poate fi ilegală. Vă recomandăm să vă consultați cu consilierul dvs. juridic și/sau cu autoritățile legale competente dacă aveți neclarități cu privire la un element sau un document în particular:

- Monedă
- Obligațiuni sau alte documente de îndatorare
- Certificate de depozit
- Documentele Fortelor Armate sau schite ale acestora
- Pasapoarte
- Timbre poştale (ştampilate sau neştampilate)
- Documentele serviciilor de imigrare
- Documente sociale
- Cecuri sau cambii emise de către agențiile guvernamentale
- Ecusoane sau insigne de identificare

Lucrările protejate prin drepturi de autor nu pot fi copiate legal, în condițiile excepției de "bună credință" referitoare la secţiuni ale lucrărilor protejate prin drepturi de autor. Copierea multiplă ar putea fi interpretată ca utilizare ilegală. Lucrările de artă trebuie considerate ca fiind echivalentul lucrărilor protejate prin drepturi de autor.

#### **Notă privind reproducerea cu bună credinţă a documentelor scanate**

După scanarea unui document, verificaţi că acurateţea şi calitatea datelor scanate corespunzătoare vă îndeplinesc cerinţele prin confirmarea dimensiunii datelor scanate, cantităţii de date de imagine capturate, fidelităţii imaginii, tonurilor de culoare etc.

Verificaţi întotdeauna datele scanate înainte de a distruge documentul original.

Este posibil ca o parte a datelor scanate să se piardă sau să se deterioreze, prin urmare citiți toate instrucțiunile cu atenție și rețineți următoarele:

 $\blacksquare$  În functie de starea documentului, acesta se poate subția ca urmare a uzurii, poate fi distorsionat, murdărit sau fisurat în timpul scanării. În acest caz, unele sau toate datele scanate se pot pierde.

Verificaţi faptul că documentul nu prezintă încreţituri, îndoituri sau găuri.

■ Dacă interiorul aparatului este murdar, documentul se poate subția ca urmare a uzurii, poate fi distorsionat, murdărit sau fisurat în timpul scanării. În acest caz, unele sau toate datele scanate se pot pierde.

Curățați cu atenție și regulat interiorul aparatului.

- Următoarele situații pot apărea în funcție de setările de scanare, cum ar fi formatul documentului, rezolutia de scanare, setările legate de culoare, setările de scanare pe o singură față sau față-verso, autocorectarea înclinării, omiterea paginilor albe etc.:
	- Textul poate fi ilizibil sau neclar dacă rezoluţia imaginii este prea mică.
	- Datele scanate ale unui document color pot fi capturate alb-negru.
	- O singură parte a unui document faţă-verso poate fi capturată.
	- O porţiune a documentului nu poate fi scanată sau dimensiunea poate fi prea mică.
	- Documentul poate fi scanat numai până la un anumit punct, după care datele scanate se pot pierde.
	- Paginile albe nu pot fi şterse sau acestea pot fi sterse inutil.
	- La marginile datelor scanate pot fi adăugate alte margini.

Consultaţi "*User's Guide" (Manual de utilizare)* pentru informatii cu privire la modul în care puteti configura setările de scanare.

■ În funcție de starea documentului (încrețituri, îndoituri sau găuri) şi a consumabilelor, este posibil să fie alimentate mai multe pagini odată, ceea ce face ca unele pagini să lipsească din datele scanate.

Verificați faptul că documentul nu prezintă încreţituri, îndoituri sau găuri.

Înlocuiţi periodic toate consumabilele.

 La scanarea documentelor care nu se încadrează în directivele recomandate sau în functie de starea documentului (încreţituri, îndoituri, găuri), a consumabilelor sau a mecanismelor de alimentare din interiorul aparatului, documentele se pot bloca în interiorul aparatului în timpul scanării. În acest caz, unele sau toate datele scanate se pot pierde. (Documentele pot fi distruse ca rezultat al blocării hârtiei.)

Consultaţi "Acceptable Documents" din "*User's Guide" (Manual de utilizare)* pentru informaţii despre documentele acceptate.

■ La scanarea documentelor care au fost marcate cu marker fluorescent, este posibil ca zonele marcate să nu fie văzute corect în datele scanate sau culoarea markerului să nu fie reprodusă corect, în funcţie de culoarea şi de intensitatea cernelii markerului.

Puteti obtine rezultate mai bune prin mărirea rezolutiei de scanare. Consultati "User's Guide" *(Manual de utilizare)* pentru informaţii despre setările de rezolutie.

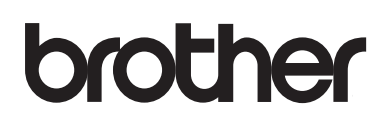

**Vizitaţi-ne pe internet [www.brother.com](http://www.brother.com/)**

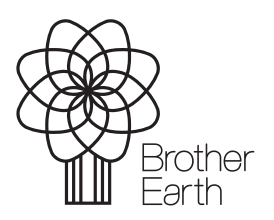

[www.brotherearth.com](http://www.brotherearth.com)